### .NET Conf China 2022

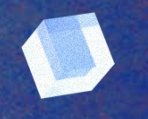

# **Playwright**探索

骆姜斌 智鹏瑞尔软件 **(SSW China) –** 解决方案架构师 **FireUG**技术社区组织者之一

 $\mathbf{1}$ 

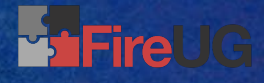

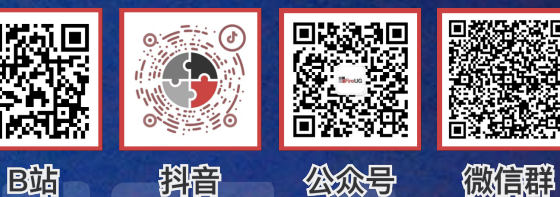

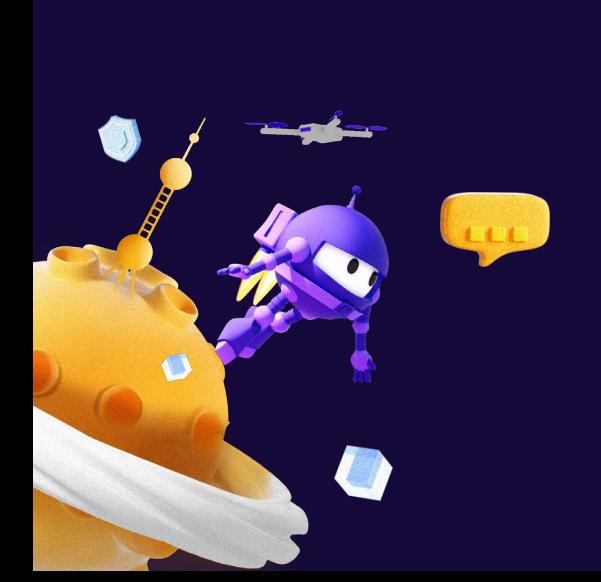

**目录**

### 什么是Playwright

Playwright VS Selenium

如何使用Playwright

常见问题解答

Demo

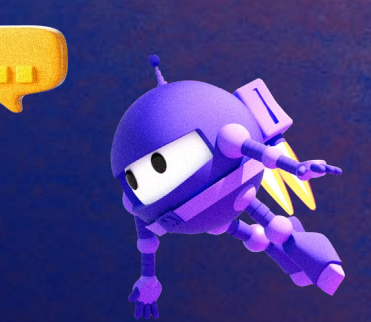

## 什么是**Playwright ?**

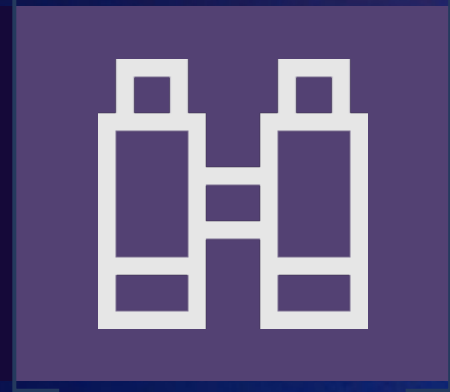

 $\bullet$ 

## 什么是**Playwright**

- 微软开源的自动化的Web测试框架
	- 部分团队成员曾属于**Puppeteer**团队
	- **Puppeteer - PuppeteerSharp**
		- Playwright https://github.com/microsoft/playwright
		- Playwright for .NET https://github.com/microsoft/playwright-dotnet
		- Playwright for Java https://github.com/microsoft/playwright-java
		- Playwright for Python https://github.com/microsoft/playwright-python

### 主流浏览器支持

- **Chromium**
- **Firefox**
- **WebKit**

### 项目活跃度

- **48**小时内响应**Issue**
- 已解决 **7000+ Issue**
- 每月多次发布

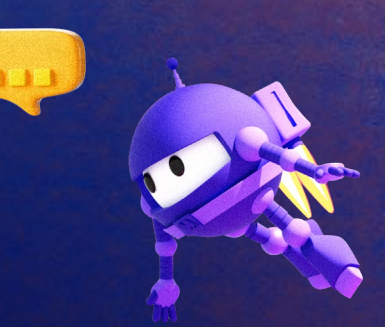

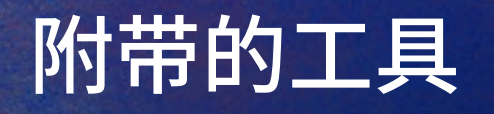

- **≻ Codegen** 
	- 脚本录制工具
- > Playwright Inspector
	- ▶ 代码开发和调试的GUI工具
- **Trace Viewer**
	- 查看脚本执行过程的**GUI**工具
	- 包含页面截图**,** 脚本执行以及执行前后的相关信息

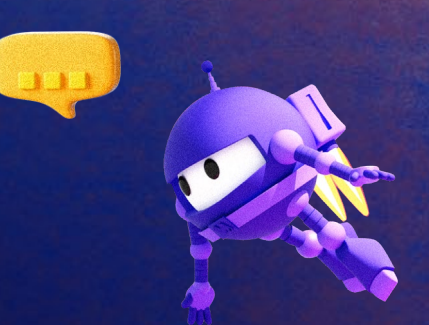

### Playwright优点

- 一键安装, 自动下载浏览器
- > Headless模式下允许录制视频
- 可以根据需要干涉修改请求
- 模拟各种设备
- 代码生成
- 便捷的调试方式

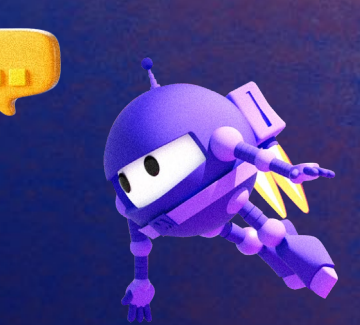

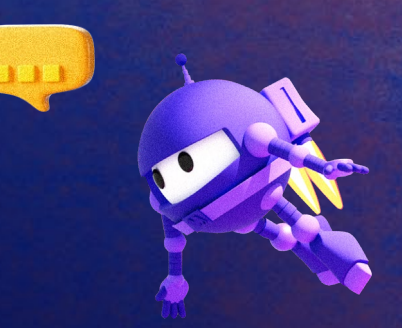

## **Playwright VS Selenium**

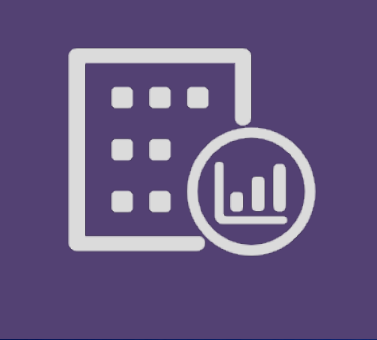

 $\bullet$ 

开发语言

 $\cup$ 

 $\overline{\mathbf{C}}$ 

**Playwright**

C#

**JavaScript** 

Java

Python

**TypeScript** 

**Selenium** C# **JavaScript** Java

Python

Ruby

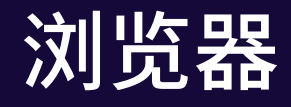

LLL

O

### **Playwright**

Chromium

Firefox

**WebKit** 

**Selenium** Chromium Firefox **WebKit** 

IE

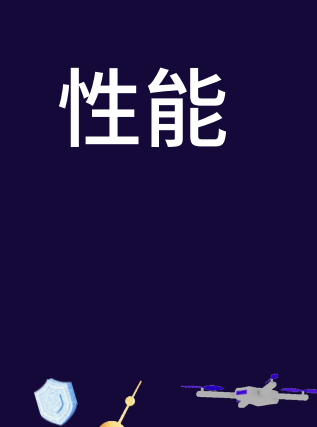

### Mean execution timings

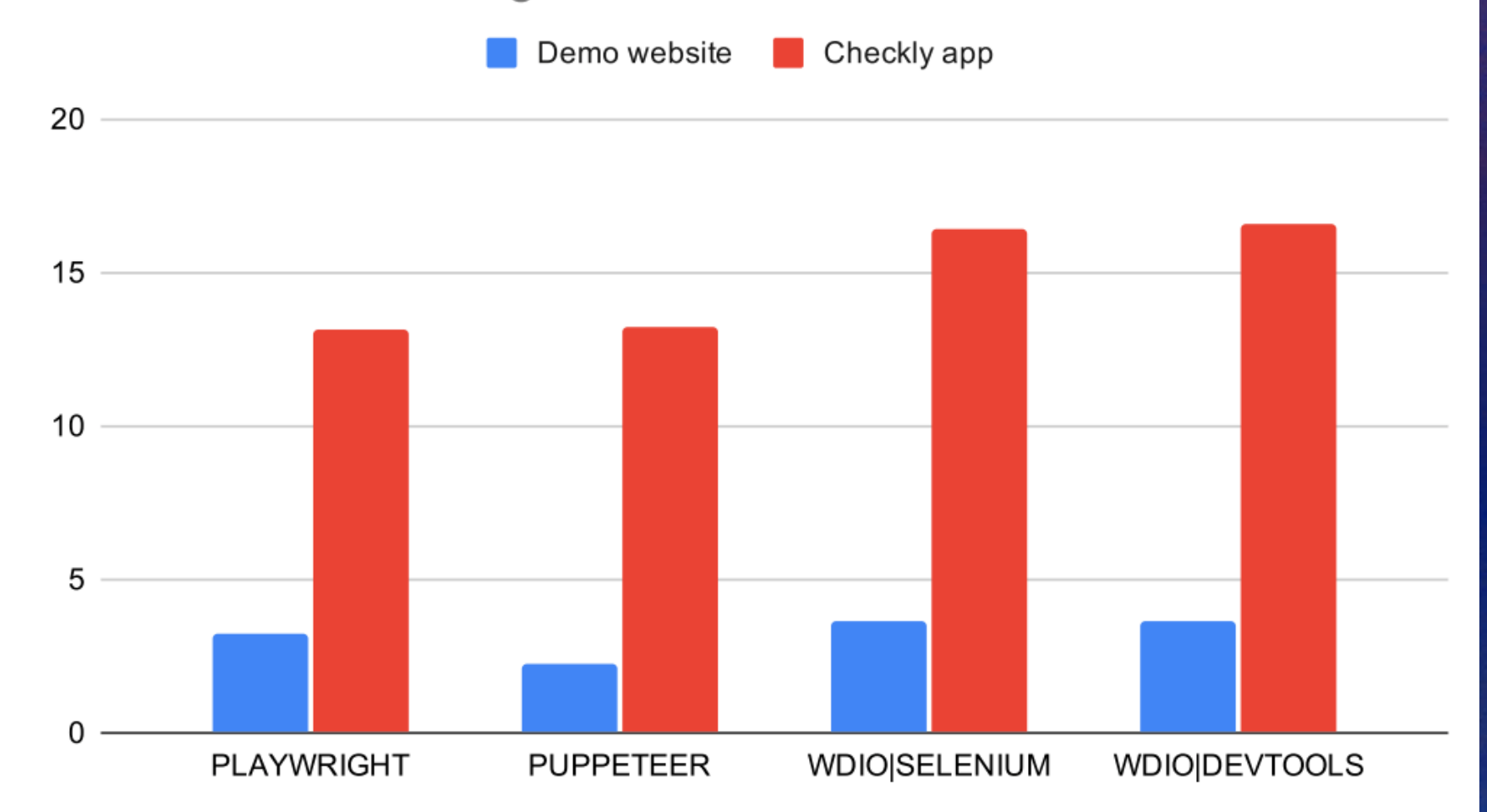

https://blog.checklyhq.com/puppeteer-vs-selenium-vs-playwright-speed-comparison/#methodology-or-how-

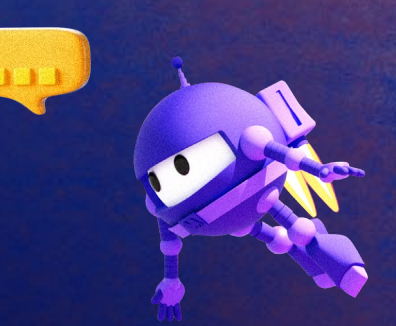

## 如何使用 **(NodeJS)**

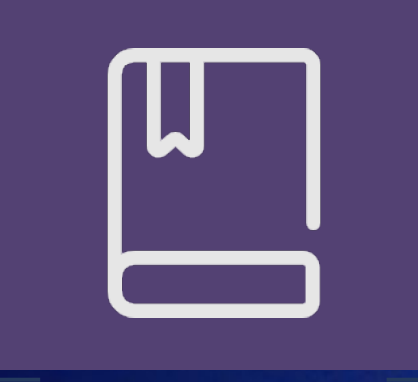

 $\sqrt{2}$ 

 $\bullet$ 

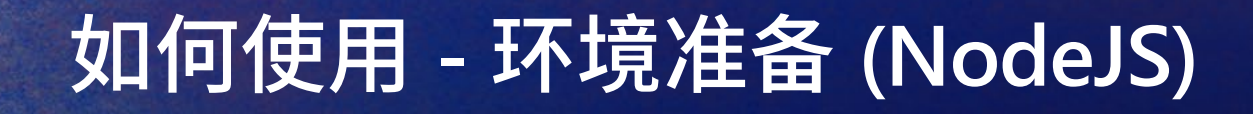

 NodeJS **v14**以上

代码编辑器 **VSCode**

 Playwright **npm install playwright**

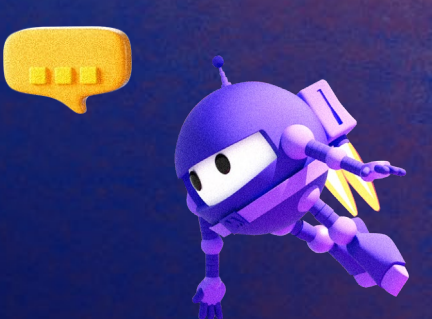

## 如何使用 **–** 项目初始化

**X** 文件(E) 编辑(E) 选择(S) 查看(V) 转到(G) 运行(R) 终端(I) 帮助(H) HelloPlaywright - Visual Studio Code  $\mathbf \Theta$ 资源管理器  $\sim$  HELLOPLAYWRIGHT  $\Omega$  $\rightarrow$  **16** node\_modules  $\rightarrow$  **A** tests  $\rightarrow$  **in** tests-examples designore. nom package-lock.json package.json vy playwright.config.js  $\Box$  $\boxed{5}$  powershell  $+\vee$   $\boxed{1}$   $\boxed{0}$   $\land$   $\times$ 终端 AZURE 问题 输出 调试控制台  $H_2^0$ Windows PowerShell Copyright (C) Microsoft Corporation. All rights reserved.  $\circledR$ Try the new cross-platform PowerShell https://aka.ms/pscore6 PS D:\Work\Personal\HelloPlaywright><mark>npm init playwright</mark><br>Getting started with writing end-to-end tests with Pla**ywrig**ht: Initializing project in '. Q √ Do you want to use TypeScript or JavaScript? • JavaScript V Where to put your end-to-end tests? ⋅ tests odd **a Gitleb Actions workflow?** (y/N) · false<br><mark>V Install Playwright browsers (can be done manually via 'npx playwright install')? (Y/n) · true /</mark>  $\mathbf{v}$ Initializing NPM project (npm init -y)...<br>Wrote to D:\Work\Personal\HelloPlaywright\package.json: "name": "helloplaywright", ىك "version": "1.0.0", "description": "", "main": "index.js", "scripts": {<br>"test": "echo \"Error: no test specified\" && exit 1" "keywords": [],<br>"author": "", "license": "ISC" Installing Playwright Test (npm install --save-dev @playwright/test)... added 3 packages, and audited 4 packages in 4s found 0 vulnerabilities Downloading browsers (npx playwright install)... Writing playwright.config.js. Writing tests\example.spec.js. Writing tests-examples\demo-todo-app.spec.js. Whiting package  $\circledR$ √ Success! Created a Playwright Test project at D:\Work\Personal\HelloPlaywright ಕ್ಷಿಚ್ಚಿ > 大纲 Inside that directory, you can run several commands: > 时间线  $\times$  00  $\Delta$  0  $\sqrt{P}$  Prettier  $\overline{P}$  Q

### 如何使用 **–** 录制脚本

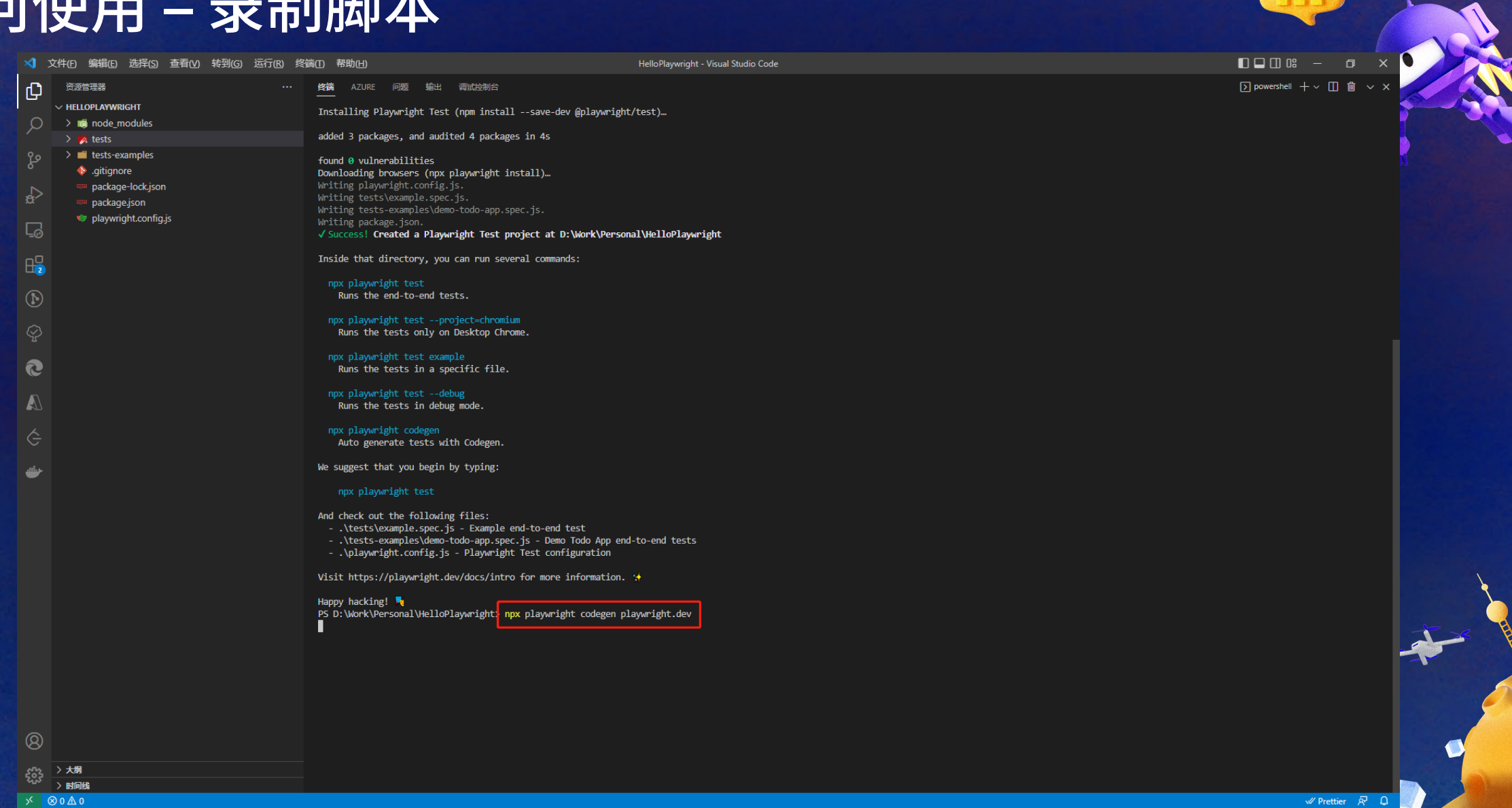

### 如何使用 **–** 录制脚本

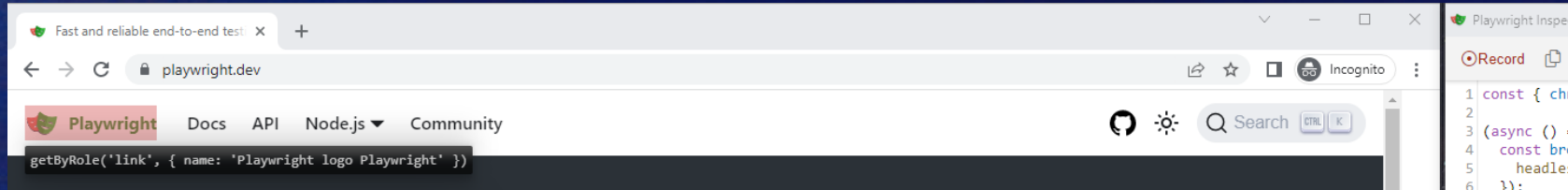

### **Playwright enables reliable end-to-end** testing for modern web apps.

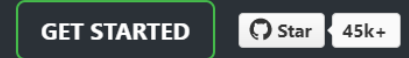

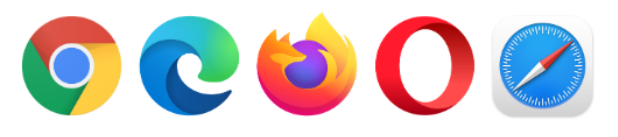

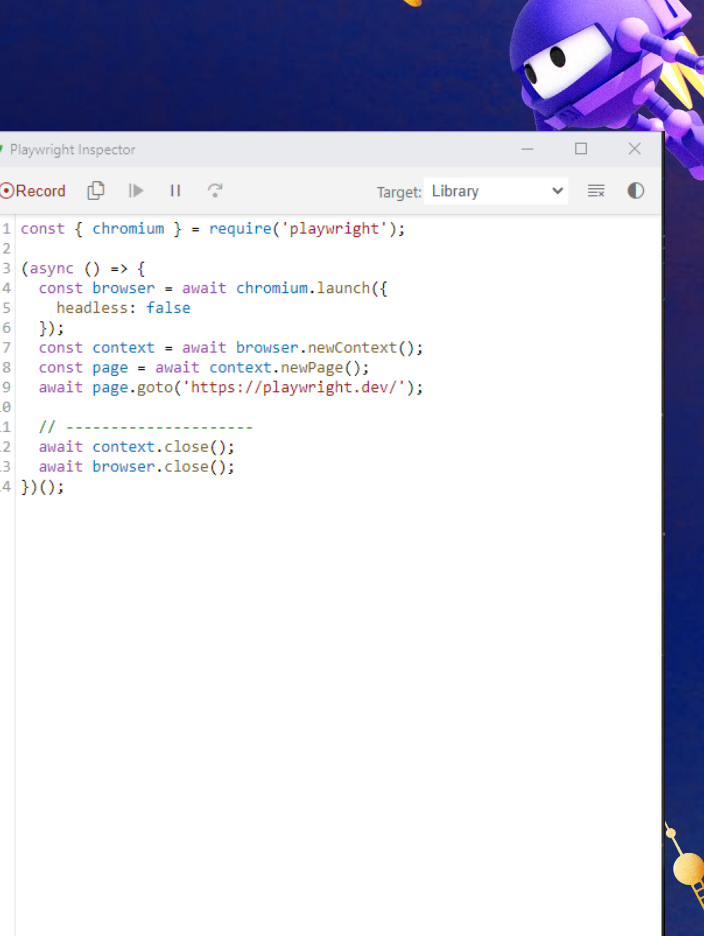

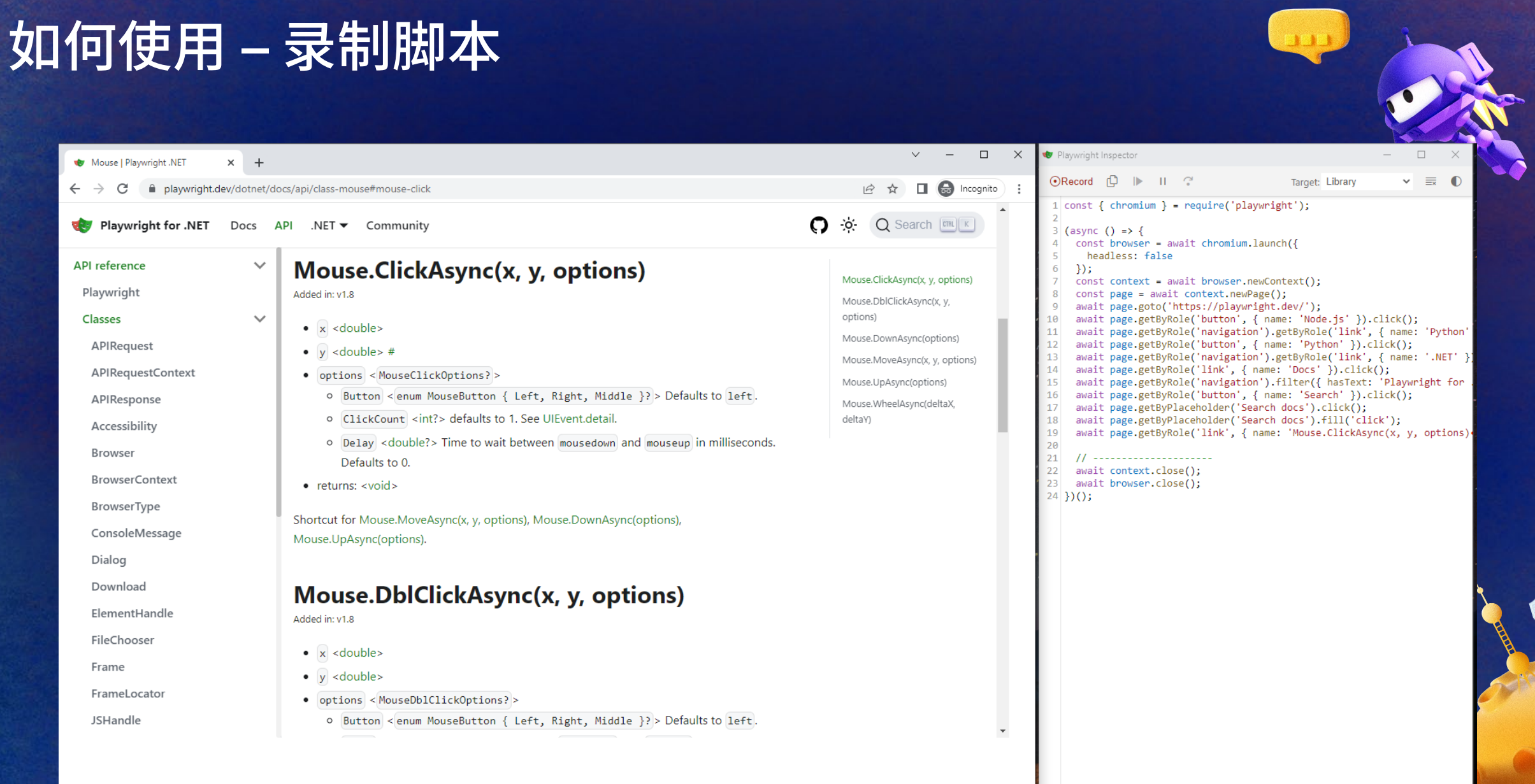

## 如何使用 **–** 切换语言 **(C#)**

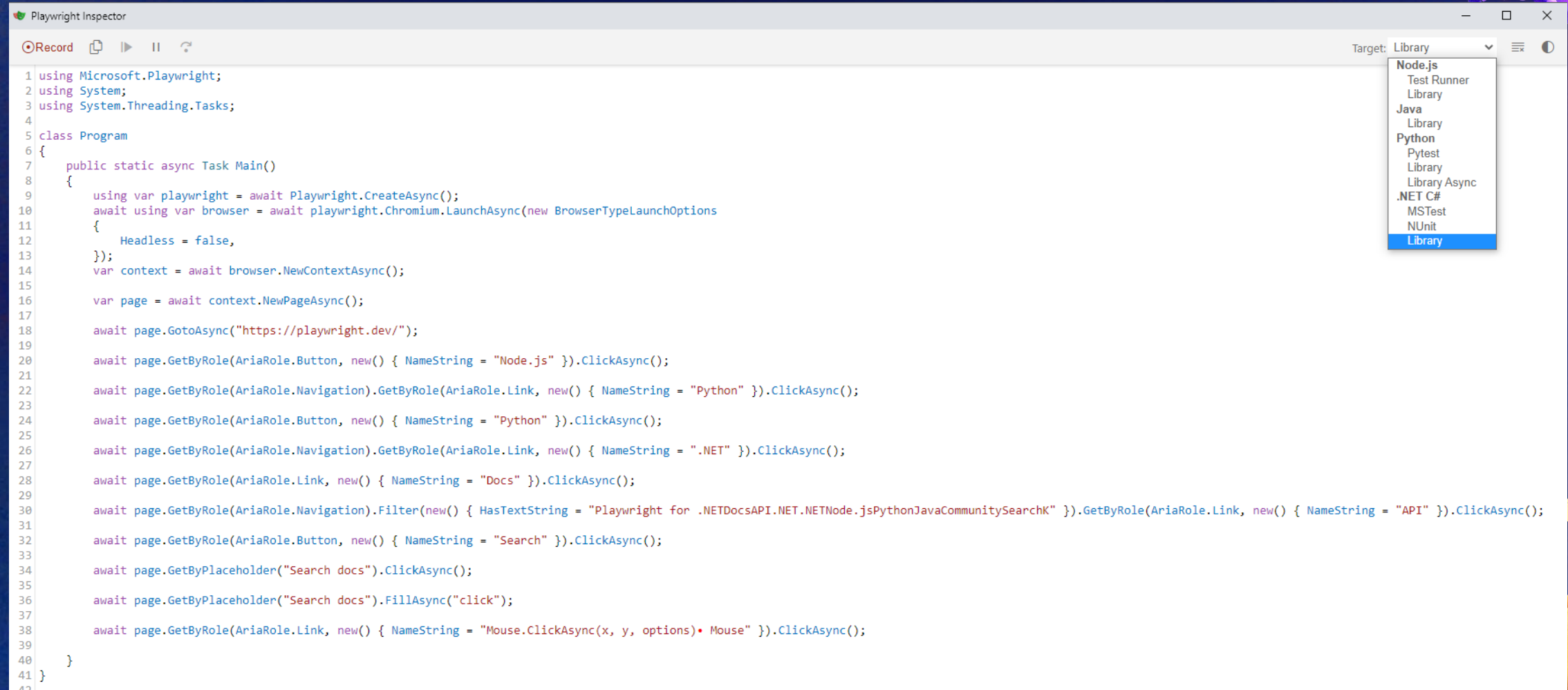

### 如何使用 **–** 运行

 $\circledR$ 

> 大纲 සි

> 时间线 **X** 80△0 1.13 KiB

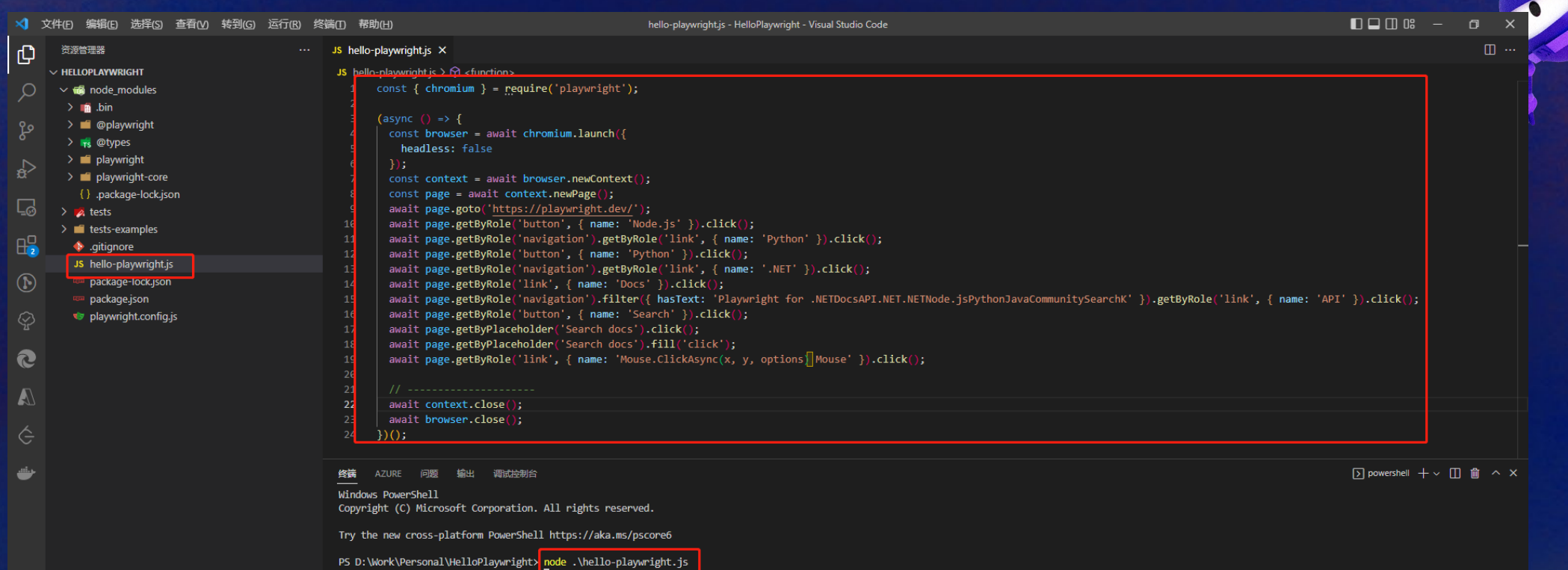

PS D:\Work\Personal\HelloPlaywright>

行22, 列25 空格: 4 UTF-8 CRLF (a JavaScript √Prettier R Q

## 如何使用 **–** 运行

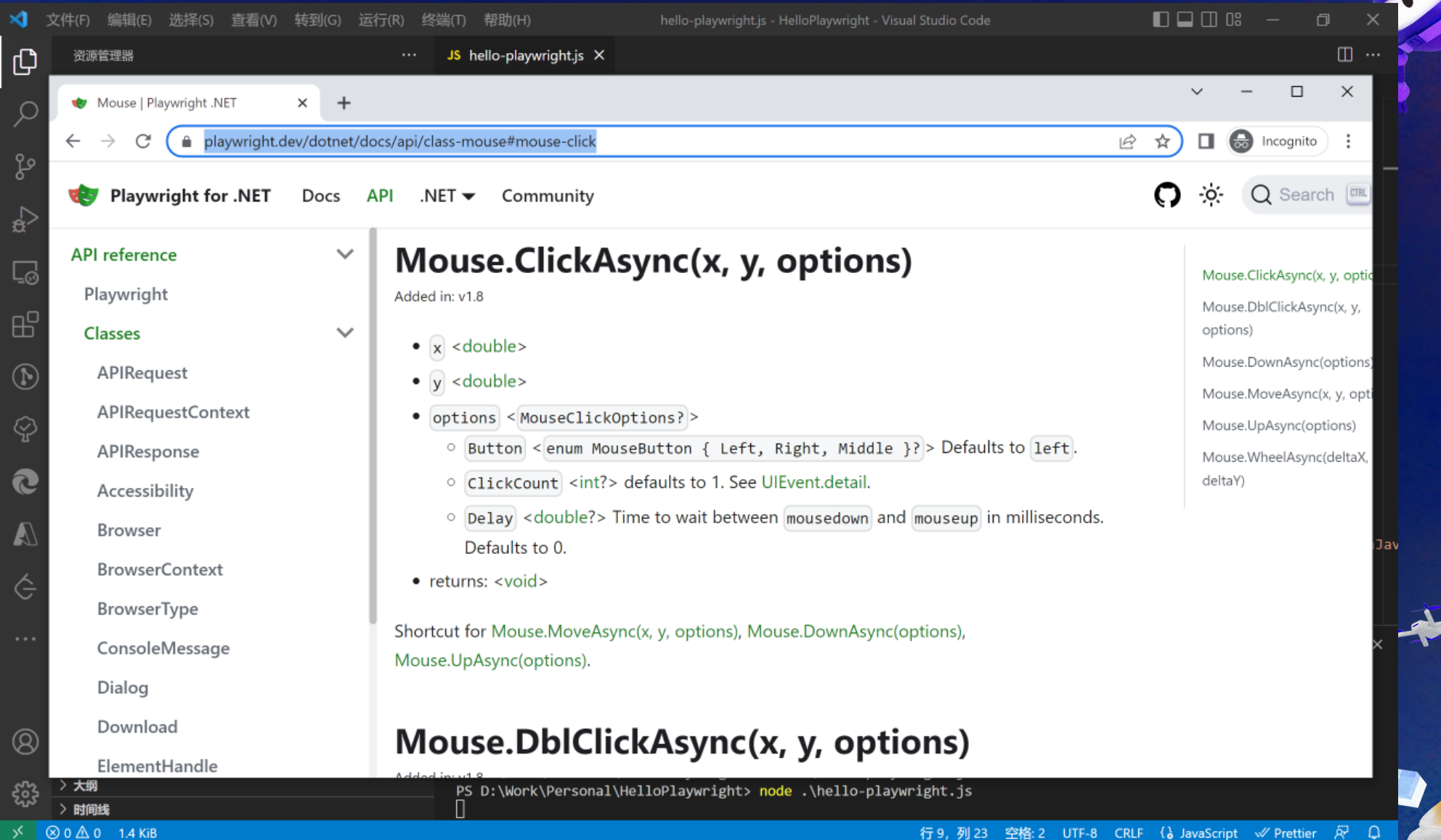

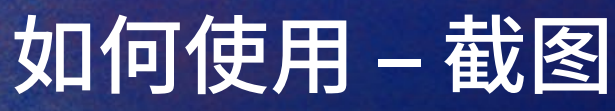

 $\mathbb{R}$  80 $\Delta$ 0

```
\Box \Box \Box \Box \BoxSile Edit Selection View Go Run Terminal Help
                                                                     code sample.cs - Visual Studio Code
r<sup>1</sup>
   C^* code sample.cs \timesD: > LiveEvents > dotNetConf > 2022 > C code sample.cs
       1 const { chromium } = require('playwright');
Q
          (async () => {
\Rightarrowconst browser = await chromium.launch(\{\overline{4}headless: true
H_0^2});
E
             const context = await browser.newContext();
             const page = await context.newPage();
       8
             await page.goto('https://playwright.dev/');
后
             await page.getByRole('button', { name: 'Node.js' }).click();
      10
             await page.getByRole('navigation').getByRole('link', { name: 'Python' }).click();
      11
             await page.getByRole('button', { name: 'Python' }).click();
      12\Boxawait page.getByRole('navigation').getByRole('link', { name: '.NET' }).click();
      13await page.getByRole('link', { name: 'Docs' }).click();
      14
             await page.getByRole('navigation').filter({ hasText: 'Playwright for .NETDocsAPI.NET.NETNode.jsPythonJavaCommunitySearchK'
      15
           }).getByRole('link', { name: 'API' }).click();
      16
             await page.getByRole('button', { name: 'Search' }).click();
      17
      18
             await page.getByPlaceholder('Search docs').click();
             await page.getByPlaceholder('Search docs').fill('click');
      19
             await page.getByRole('link', { name: 'Mouse.ClickAsync(x, y, options) Mouse' }).click();
      20
      2122await page.screenshot({path:`Hello_Playwright.png`, fullPage: true});
      23
      24
       25
             await context.close();
       26
             await browser.close();
      27
           })();28
      29
      30
```
Ln 33, Col 1 Spaces: 4 UTF-8 CRLF ( 3 C# @ Go Live

 $\bullet$ 

### 如何使用 **–** 截图结果 **(NodeJS)**

... JS hello-playwright.js X

 $-11$ 

 $20$ 

 $24$ 

 $27$ 

终端

 $D()$ ;

JS hello-playwright.js  $>$ .

 $\overline{\mathcal{E}}$ 

 $const$  { chromium } = require('playwright');

const browser = await chromium.launch({

const page = await context.newPage();

 $const$  context = await browser.newContext():

await page.goto('https://playwright.dev/');

await page.getByRole('button', { name: 'Node.js' }).click();

await page.getByRole('button', { name: 'Python' }).click();

await page.getByRole('button', { name: 'Search' }).click();

await page.getBvPlaceholder('Search docs').fill('click');

await page.getByRole('link', { name: 'Docs' }).click();

await page.getByPlaceholder('Search docs').click();

headless: true

await context.close();

await browser.close();

#### **×** 文件(F) 编辑(E) 选择(S) 查看(V) 转到(G) 运行(R) 终端(T) 帮助(H)

 $\boldsymbol{\mathsf{D}}$ 

 $\Omega$ 

 $\Box$ 

 $H_2^0$ 

 $\Omega$ 

R

资源管理器

 $\vee$  HELLOPLAYWRIGHT

 $\geq$  **16** .bin

 $\sim$   $\blacksquare$  node modules

 $\geq$   $\blacksquare$  @playwright

 $\rightarrow$   $\rightarrow$  @types

 $\rightarrow$  **n** bin

 $>$  mil lib

 $\vee$   $\frac{1}{18}$  types

 $\geq$  **iii** playwright

 $\vee$  **d** playwright-core

TS protocol.d.ts

TS structs.d.ts

{ } browsers.ison

TS types.d.ts

TS index.d.ts

JS index.mis

R LICENSE

 $\Box$  notice

 $\rightarrow$   $\blacksquare$  tests  $\rightarrow$   $\blacksquare$  tests-examples

 $\bullet$  .aitianore

package.json

**MA README.md** 

{} .package-lock.json

Hello\_Playwright.png

JS hello-playwright.js

an package-lock.json

playwright.config.js

package.json

**■ ThirdPartyNotices.txt** 

JS index.js

JS cli.is

hello-playwright.js - HelloPlaywright - Visual Studio Code

#### $\Pi$  ... A Hello\_Playwright.png X Hello\_Playwright.png Playwright for .NET Docs API .NET Community  $\bullet$   $\bullet$  Q Search  $\boxed{m \mid x}$ APL referency Mouse.ClickAsvnc(x, v, options) Mouse.ClickAsync(x, y, options) Playwright Added in: v1.8 Mouse.DblClickAsynctx.v. Classes  $\bullet \times$  <double> Mouse.DownAsync(options) **APIRequest**  $\bullet$  y <double> # Mouse Move&syndr v\_ontion APIRequestContex  $\bullet$  potions <MouseClickOptions?> Mouse UnAssociantinos o Button < enum MouseButton { Left, Right, Middle }? > Defaults to left. APIResponse Mouse-WheelAsyncideltaX o ClickCount <int?> defaults to 1. See UIEvent.detail. deltato Accassibility o Delay sclouble?> Time to wait between nousedown and nouseup in milliseconds. await page.getByRole('navigation').getByRole('link', { name: 'Python' }).click(); Remasor Defaults to 0. **BrowserContext** · returns: <void> await page.getByRole('navigation').getByRole('link', { name: '.NET' }).click(); BrowserType Shortcut for Mouse MoveAsynclx v. ontions). Mouse DownAsynclontians). ConsoleMessac Mouse.UpAsync(options). await page.getByRole('navigation').filter({ hasText: 'Playwright for .NETDocsAPI.NET Dialog Download Mouse.DblClickAsync(x, y, options) ElementHandle Added in: v1.8 await page.getByRole('link', { name: 'Mouse.ClickAsync(x, y, options) Mouse' }).click FileChooser  $\bullet$   $\overline{\bullet}$  <double: Frame  $\bullet$   $\vee$  <doublex await page.screenshot({path:'Hello\_Playwright.png', fullPage: true}); Framel ocator . options <MouseDblClickOptions?> 0 Button < enum MouseButton { Left, Right, Middle }? > Defaults to left. **JSHandle** b Delay <double?> Time to wait between nousedown and nouseup in milliseconds. Defaults to 0. · returner avoids Shortcut for Mouse.MoveAsync(x, y, options), Mouse.DownAsync(options), Mouse.UpAsync(options), Mouse.DownAsync(options) and Mouse.UpAsync(options). **Mouse.DownAsync(options)** Added in: v1.8 . options <MouseDownOptions?> O Button < enum MouseButton { Left, Right, Middle }? > Defaults to left. o ClickCount cint?> defaults to 1. See UlEvent.detail. · returns: <void> Dispatches a mousedown event. Mouse.MoveAsync(x, y, options) Added in: v1.8  $\bullet \quad x \leq \text{double}$

- $\bullet$   $\sqrt{v}$  <double:
- . options <MouseMoveOptions?
- o Steps <int?> Defaults to 1. Sends intermediate mousemove events.
- $\bullet$  returns: <void>
- 

#### $\Box$  node  $+\vee$   $\Box$   $\Box$   $\land$   $\times$

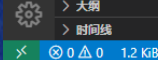

 $\circledR$ 

PS D:\Work\Personal\HelloPlaywright> node .\hello-playwright.js PS D:\Work\Personal\HelloPlaywright>

AZURE 问题 输出 调试控制台

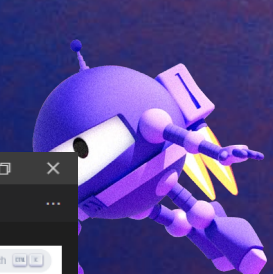

> 大纲  $>$  时间线

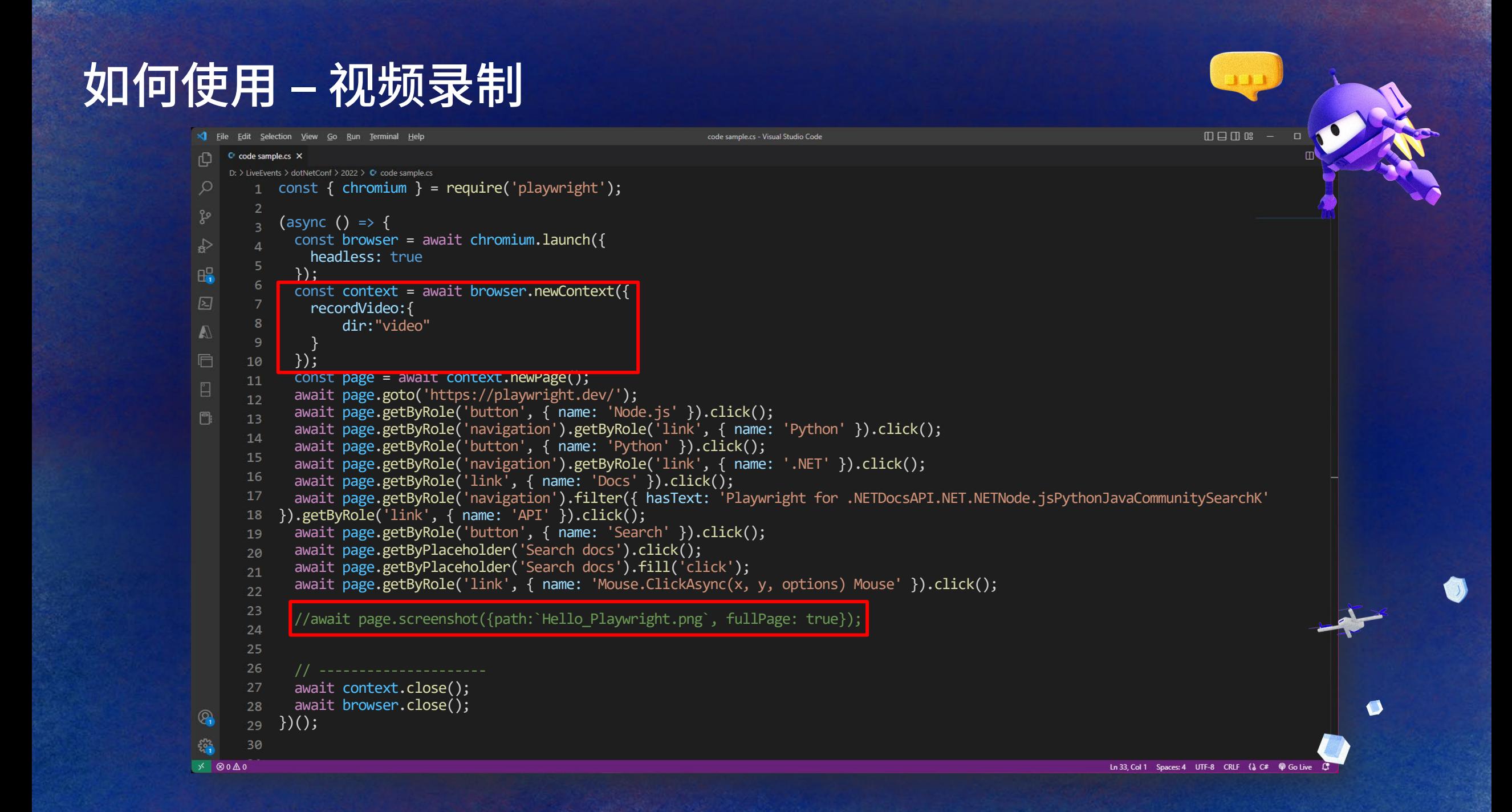

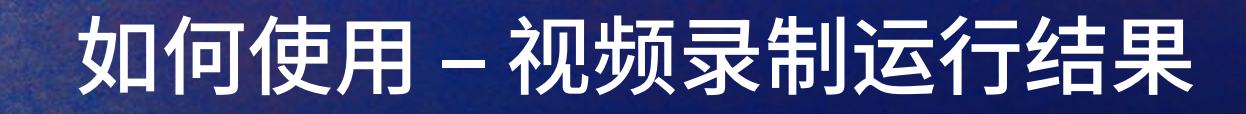

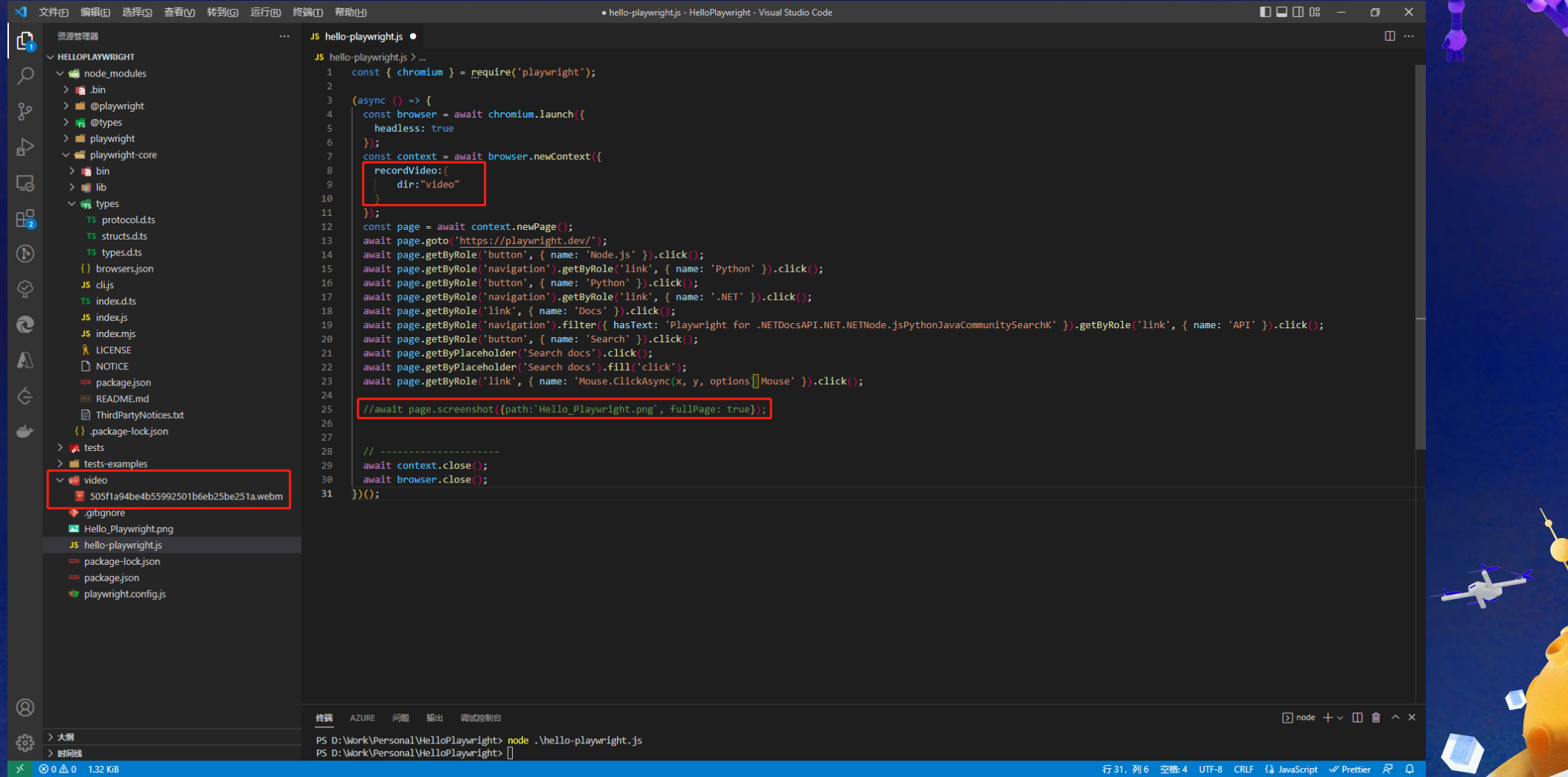

## 如何使用 **–** 视频

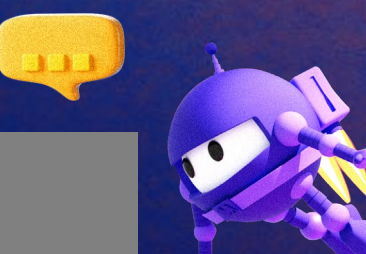

#### 如何使用 **–** 设备模拟 $\Box$ × 文件(F) 编辑(E) 选择(S) 查看(V) 转到(G) 运行(R) 终端(T) 帮助(H) hello-playwright.js - HelloPlaywright - Visual Studio Code 巾  $\overline{40}$   $\odot$   $\overline{0}$   $\overline{0}$   $\overline{11}$ 资源管理器  $\frac{15 \text{} \text{hello-playwright} \times}{25 \text{} \text{0}}$  $\sim$  HELLOPLAYWRIGHT Const { chromium, devices } = require('playwright');  $\rightarrow$  tests > tests-examples  $const$  device = devices['iPhone 12']; 50  $\rightarrow$  video oitignore » (async  $() \Rightarrow \Box$ JS hello-playwright.js headless: false {} package-lock.json M  $\mathbb{B}^0$ {} package.json const context = await browser.newContext({ JS playwright.config.js recordVideo: *(i)* readme.md dir:"video"  $\overline{\cdot \cdot \cdot}$  device  $\overline{\mathbf{E}}$ context.tracing.start({ screenshots: true, snapshots: true, sources: true});  $const$  page = await context.newPage(); await page.goto('https://playwright.dev/'); await page.getByRole('button', { name: 'Node.js' }).click(); await page.getByRole('navigation').getByRole('link', { name: 'Python' }).click(); await page.getByRole('button', { name: 'Python' }).click(); await page.getByRole('navigation').getByRole('link', { name: '.NET' }).click(); await page.getByRole('link', { name: 'Docs' }).click(); await page.getByRole('navigation').filter({ hasText: 'Playwright for .NETDocsAPI.NET.NETNode.jsPythonJavaCommunitySearchK' }}.getByRole('link', { name: 'API' }}.click(); await page.getByRole('button', { name: 'Search' }).click(); await page.getByPlaceholder('Search docs').click(); await page.getByPlaceholder('Search docs').fill('click'); await page.getByRole('link', { name: 'Mouse.ClickAsync(x, y, options] Mouse' }).click(); context.tracing.stop({path: "trace.zip"}); await context.close(); await browser.close();  $\mathbb{R}$   $\odot$  :

> 时间线  $>$  NPM SCRIPTS & main\* ↔ & © 0△0 1.45 KiB

## 如何使用 **–** 设备模拟

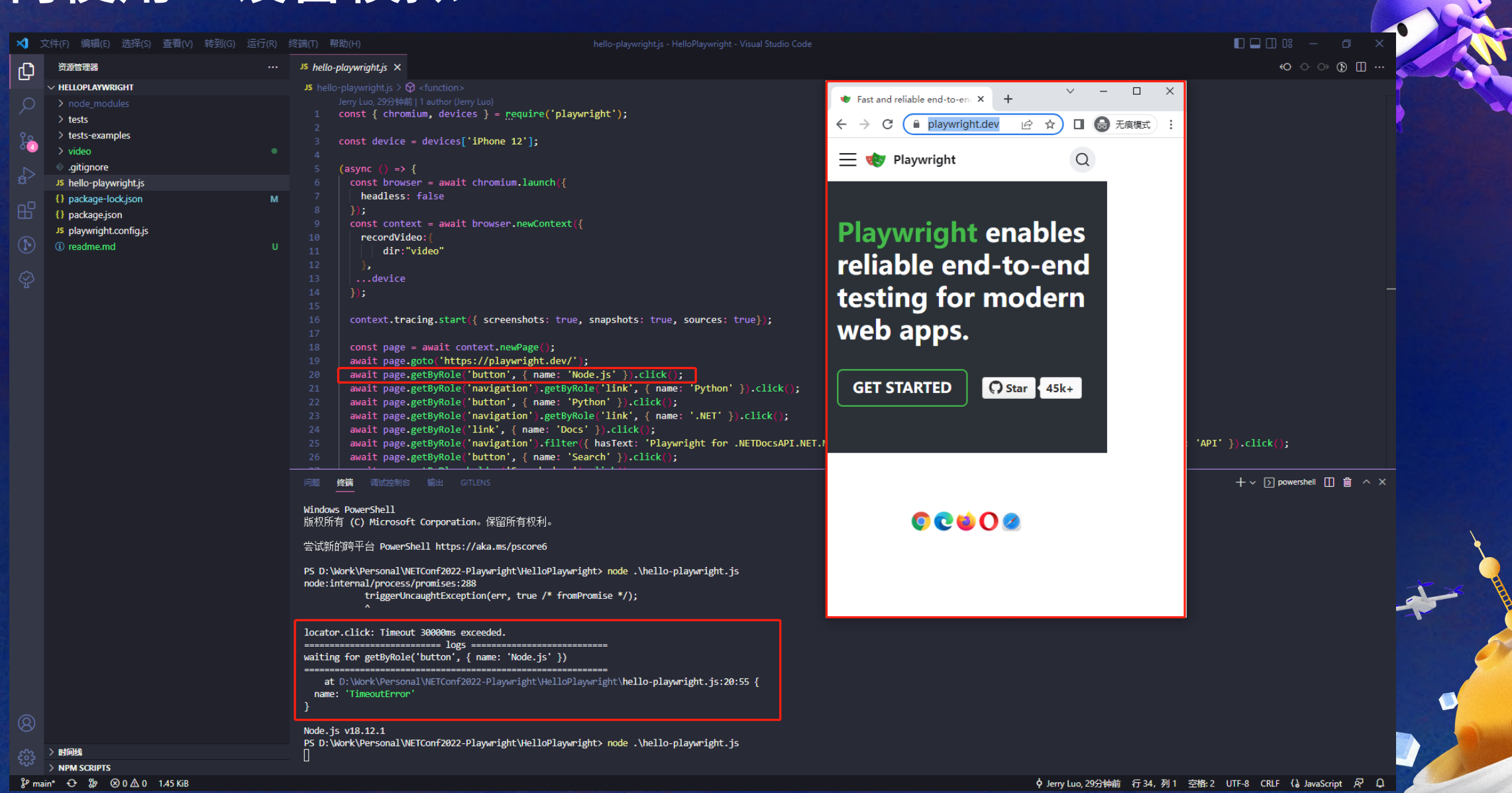

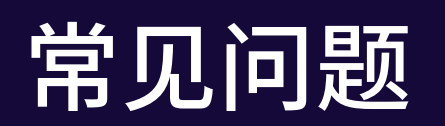

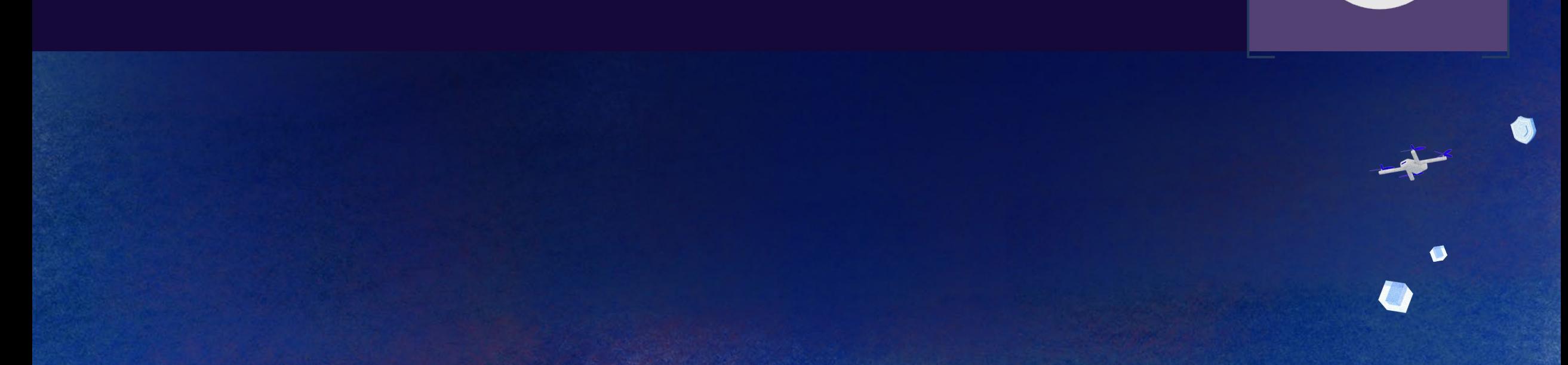

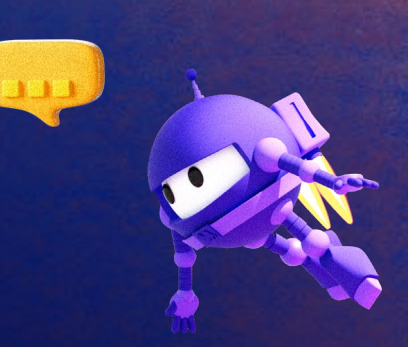

 $\left| \cdot \right\rangle$ 

### 常见问题 **– Cannot find module 'playwright'**

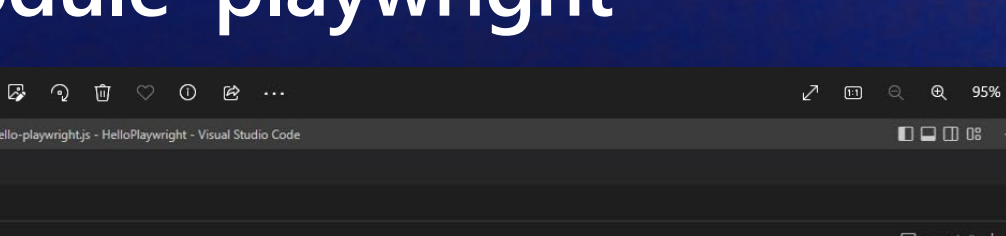

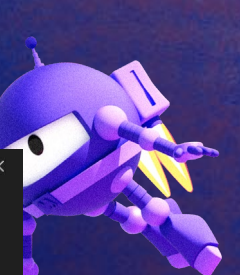

 $\Box$ 

#### 21.png ■ 文件(F) 编辑(E) 选择(S) 查看(V) 转到(G) 运行(R) 终端(T) 帮助(H) hello-playwright.js - HelloPlaywright - Visual Studio Code C) 资源管理器  $\square$   $\cdots$ ... JS hello-playwright.js X  $\vee$  HELLOPLAYWRIGHT JS hello-playwright.js >. 1 const  $\ell$  chromium  $\ell$  - require('playwright'):  $\circ$  $\rightarrow$   $\blacksquare$  node modules 终端 AZURE 问题 输出 调试控制台  $\boxed{5}$  powershell  $+\vee$   $\boxed{1}$   $\boxed{0}$   $\land$   $\times$  $\rightarrow$   $\rightarrow$  tests  $90^{\circ}$  $\sum$  tests-examples · gitignore Happy hacking! JS hello-playwright.js PS D:\Work\Personal\HelloPlaywright> node .\hello-playwright.js node:internal/modules/cjs/loader:959 package-lock.json throw err; package.json しゅうしょう しゅうしょう playwright.config.js Error: Cannot find module 'playwright'  $H_2^2$ Require stack: - D:\Work\Personal\HelloPlaywright\hello-playwright.js at Function.Module. resolveFilename (node:internal/modules/cjs/loader:956:15) at Function.Module. load (node:internal/modules/cjs/loader:804:27)  $\circledR$ at Module.require (node:internal/modules/cjs/loader:1028:19) at require (node:internal/modules/cjs/helpers:102:18) at Object.<anonymous> (D:\Work\Personal\HelloPlaywright\hello-playwright.js:1:22) at Module.\_compile (node:internal/modules/cjs/loader:1126:14) at Object.Module.\_extensions..js (node:internal/modules/cjs/loader:1180:10)  $\mathbf{c}$ at Module.load (node:internal/modules/cjs/loader:1004:32) at Function.Module. load (node:internal/modules/cjs/loader:839:12) at Function.executeUserEntryPoint [as runMain] (node:internal/modules/run\_main:81:12) { A code: 'MODULE NOT FOUND',  $\scriptstyle{\text{negulirestack: [ 'D: \text{Work}\setminus\text{Personall}\setminus\text{Wello-Play/midopt: \setminus\text{horillo-play/midopt: \setminus\text{for} \setminus\text{for} \set$ نلك  $^{\circledR}$ > 大纲 చ్రిక్తి  $>$  BIGH

**X** 80△0 1.08 KiB

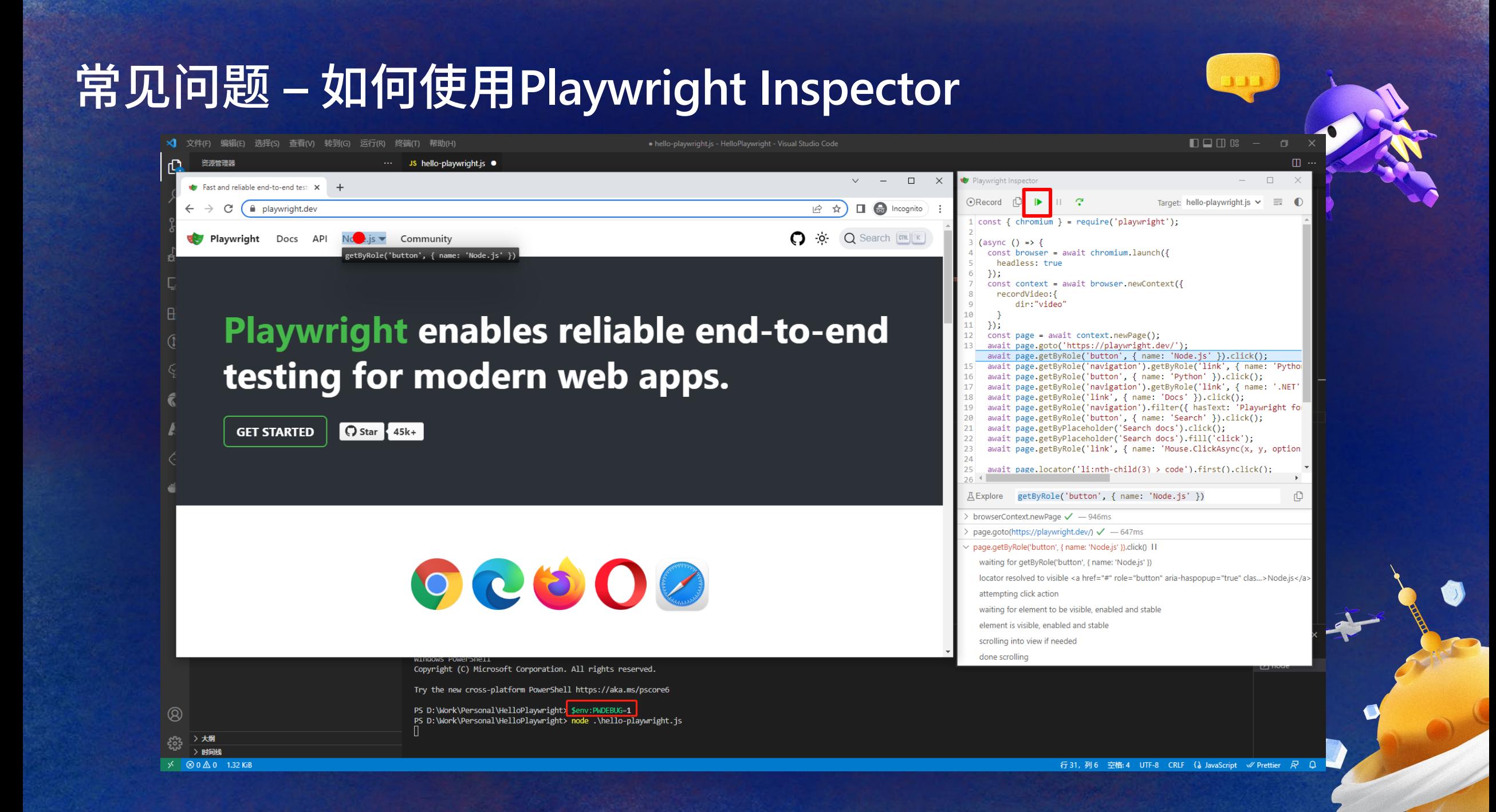

### 常见问题 **–** 如何使用**Playwright Inspector**

> 时间k **X** ⊗ 0 Δ 0 1.32 KiB

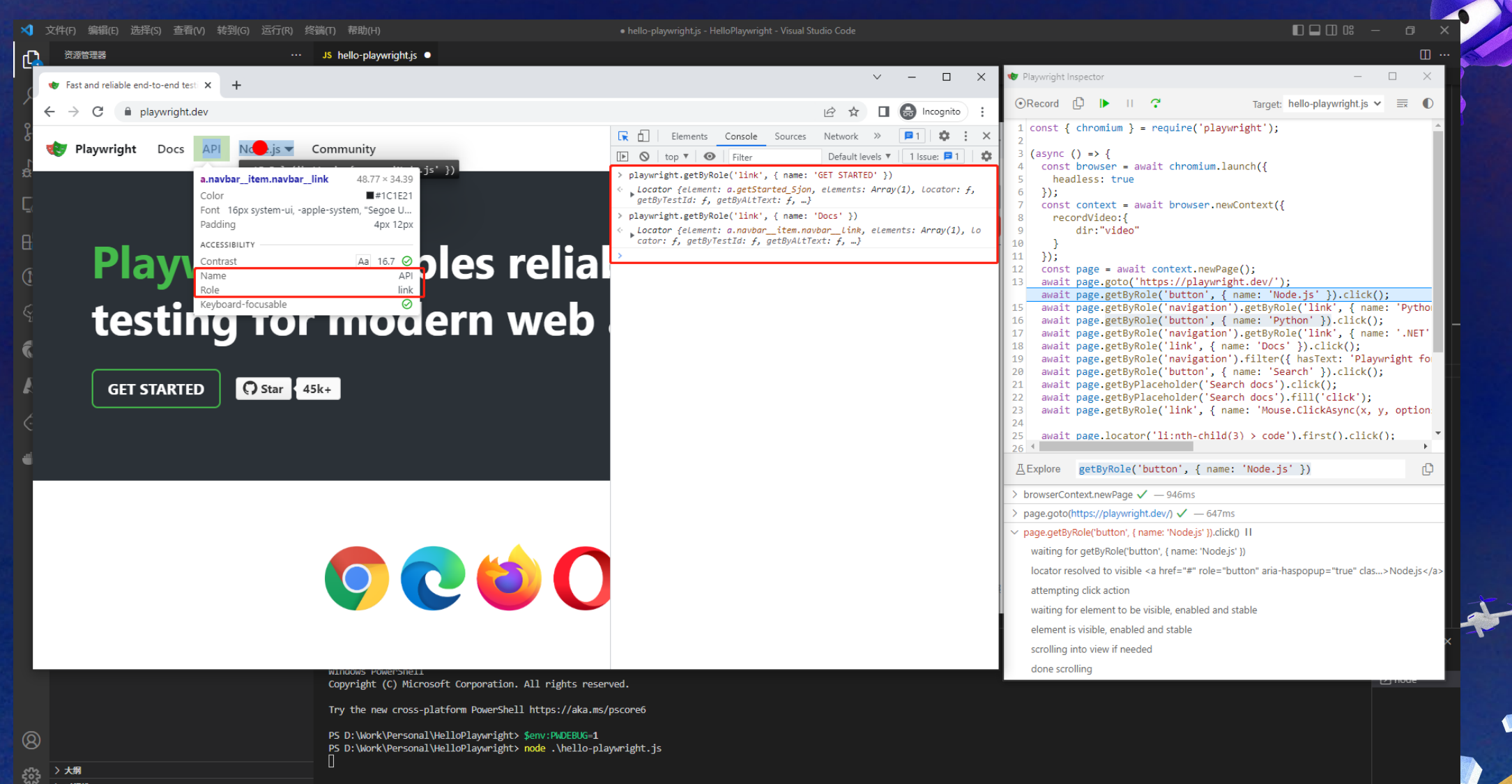

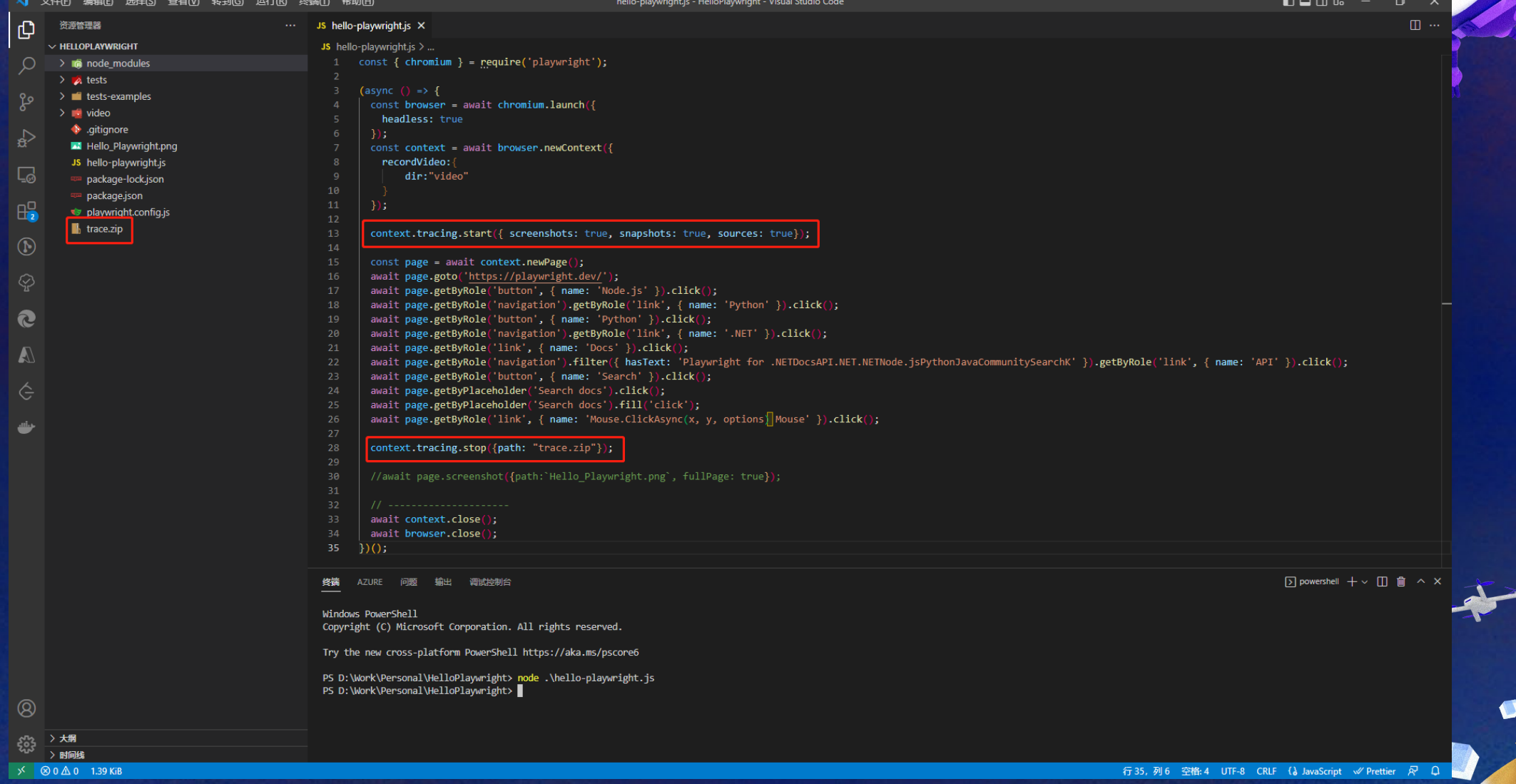

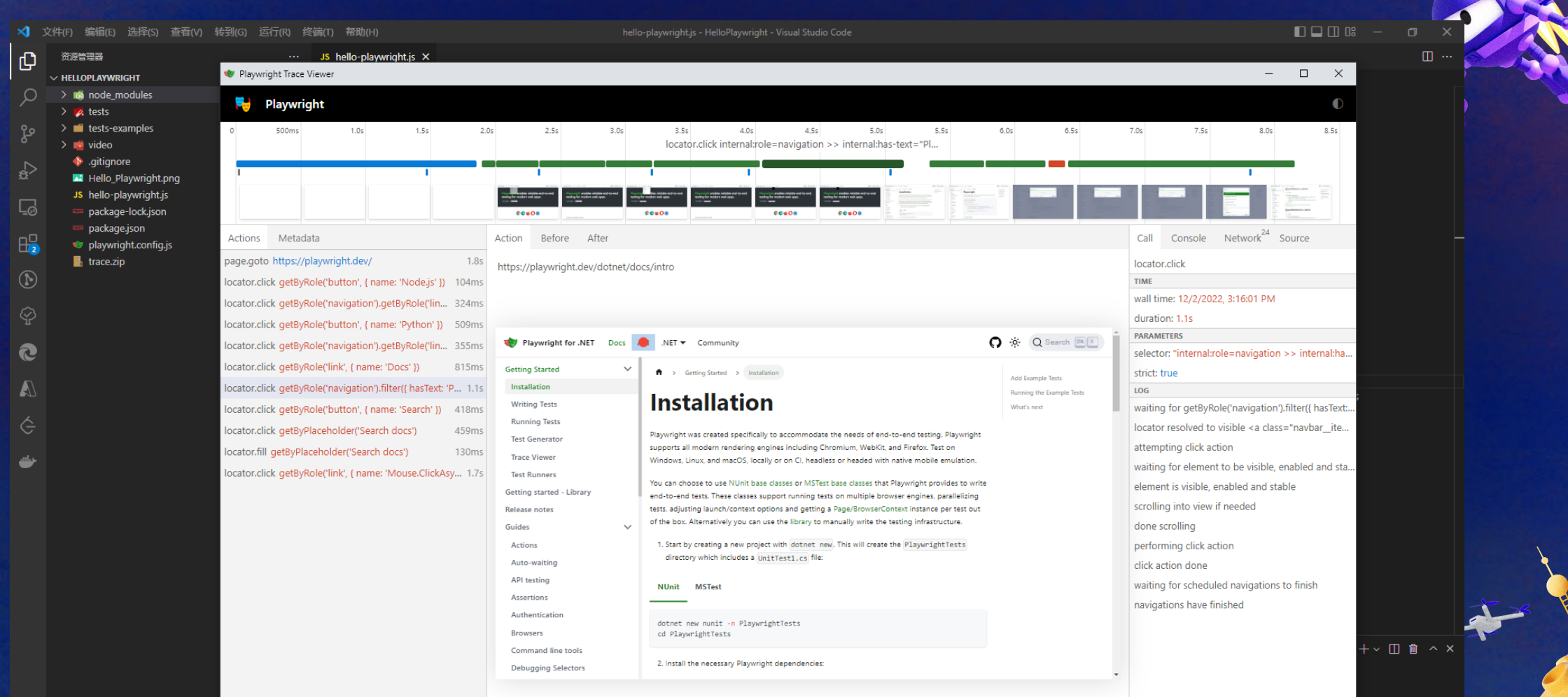

PS D:\Work\Personal\HelloPlaywright> playwright show-trace trace.zip

 $^{\circ}$ ફ્રુંઝુ > 大纲 > 时间线  $\frac{1}{2}$   $\otimes$  0  $\triangle$  0 1.39 KiB ### https://trace.playwright.dev

C - fttps://trace.playwright.dev

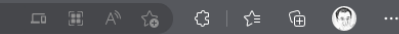

**Drop Playwright Trace to load** 

Select file

Playwright Trace Viewer is a Progressive Web App, it does not send your trace anywhere, it opens it locally.

← C intps://trace.playwright.dev/?trace=blob%3Ahttps%3A%2F%2Ftrace.playwright.dev%2Fbc933095-8ad1-4c8b-a240-e6d15fbfd0ce&traceFileName=trace.zip

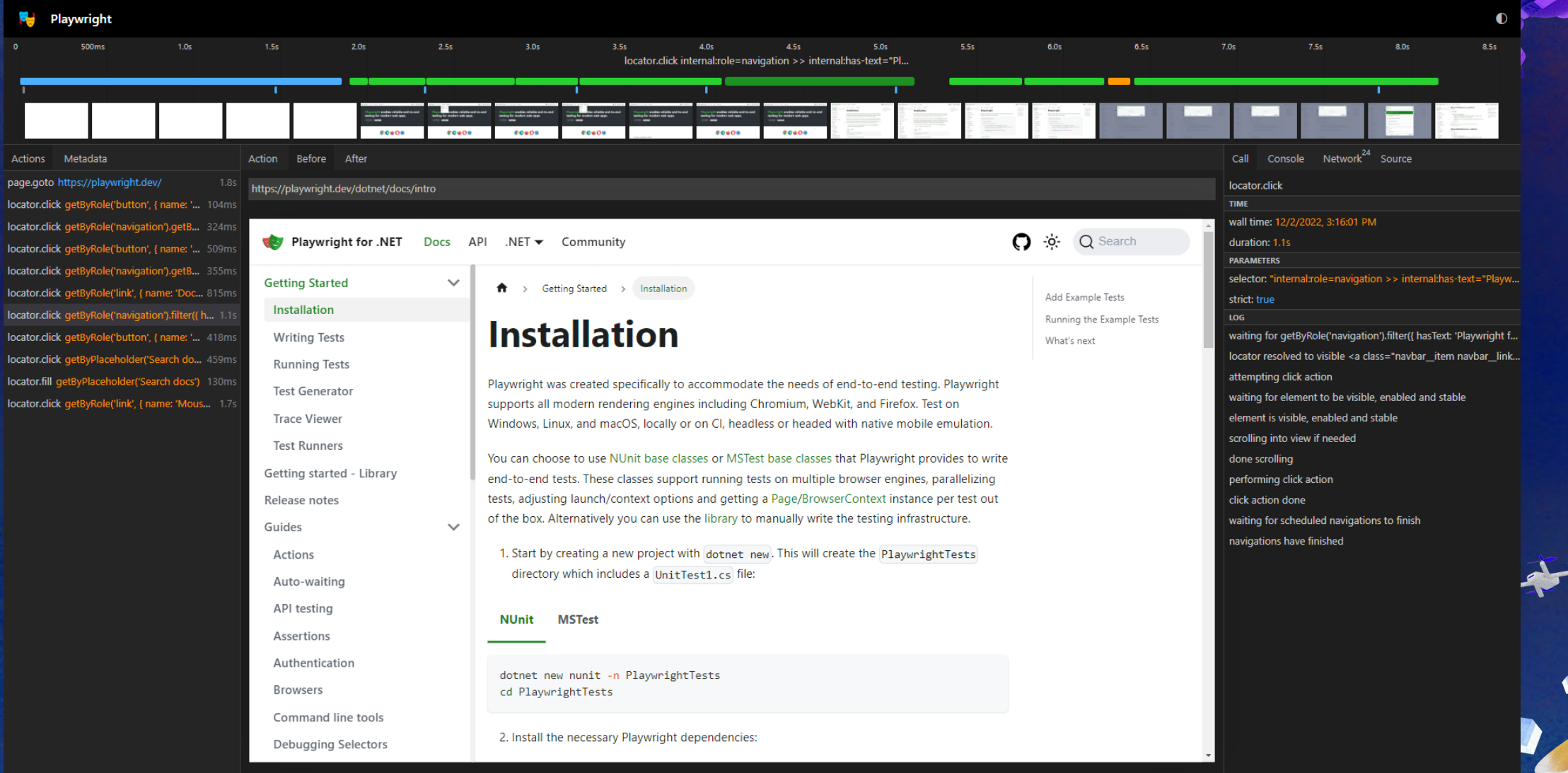

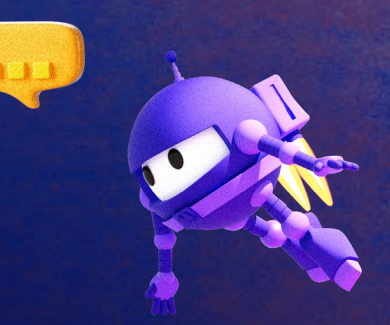

### **Talk is cheap, show me the code**

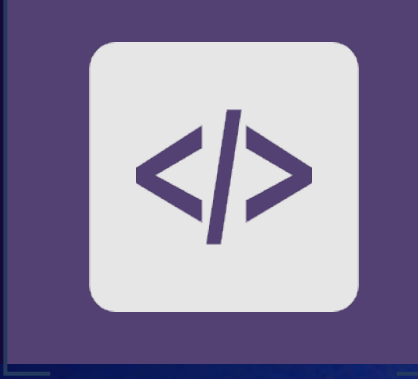

 $\bullet$ 

### **Demo –** 单元测试 **(C#)**

**NET Conf China 2022** 活动页微信扫码登录

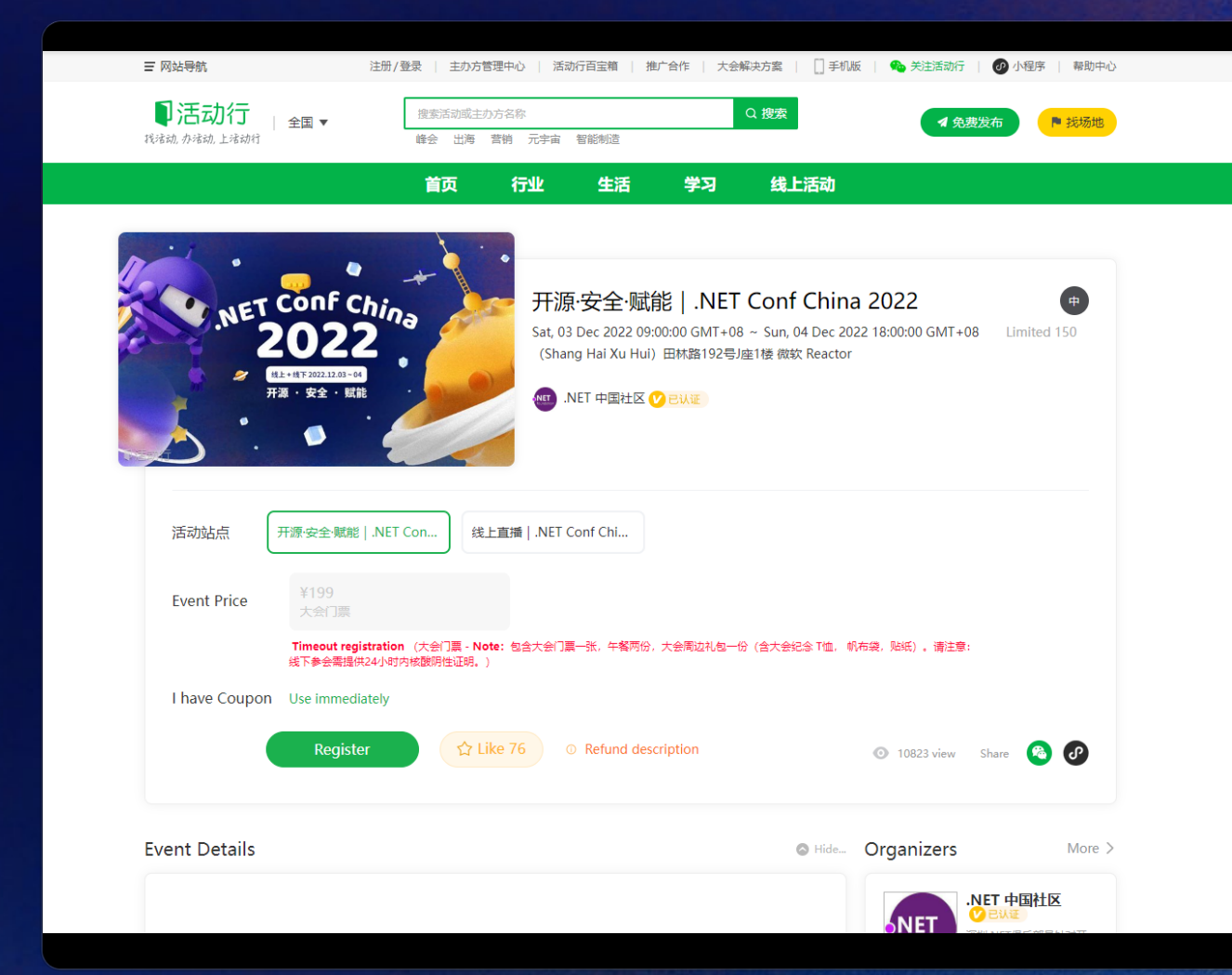

- 1. 点击登录按钮
- 2. 选择微信扫码登录
- 3. 二维码截图
- 4. 本地打开截图
- 5. 微信扫码
- 6. 跳回当前页, 根据用户信息验证是否成功

### **Demo -** 环境准备 **(C#)**

- 创建单元测试项目
	- **NUnit**
	- **MSTest**
- 安装Playwright相关依赖
	- **Microsoft.Playwright.NUnit**
	- **Microsoft.Playwright.MSTest**

### (Optional) 安装浏览器

X NUnitTestByNet.runtimeconfig.dev.json X NUnitTestByNet.runtimeconfig.json playwright.ps1 System.Runtime.CompilerServices.Unsafe.dll System.Text.Encodings.Web.dll

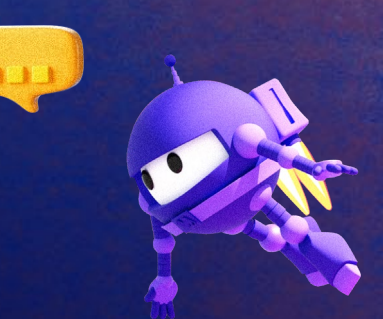

### **Demo -** 环境准备 **(C#)**

- 创建单元测试项目
	- **NUnit**
	- **MSTest**
- 安装Playwright相关依赖
	- **Microsoft.Playwright.NUnit**
	- **Microsoft.Playwright.MSTest**

### (Optional) 安装浏览器

X NUnitTestByNet.runtimeconfig.dev.json X NUnitTestByNet.runtimeconfig.json playwright.ps1 System.Runtime.CompilerServices.Unsafe.dll System.Text.Encodings.Web.dll

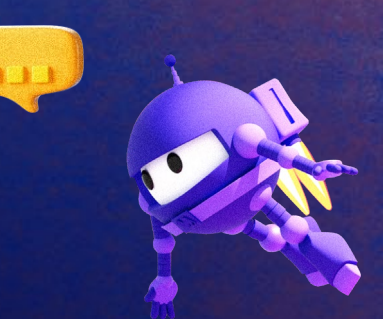

### **Demo –** 代码

0 个引用10 项更改10 名作者, 0 项更改 public class Tests

#### [Parallelizable(ParallelScope.Self)] [TestFixture] 0 个引用10 项更改10 名作者, 0 项更改 public class Tests01 : PageTest

#### [Test]

◎10 个引用10 项更改10 名作者, 0 项更改 public async Task TestLoginInNETConfChina2022Page()

await Page. GotoAsync("https://www.huodongxing.com/event/4674917451700"); //点击登录按钮 await Page.GetByRole(AriaRole.Link, new() { NameString = "登录" })

. Filter(new() { HasTextString =  $\sqrt[m]{2}$   $\sqrt[m]{2}$  }). ClickAsync();

#### //点击微信登录按钮, 并且等待, 直到二维码获取完成

await Page. RunAndWaitForRequestAsync (async  $()$  =>

await Page.GetByRole(AriaRole.Link, new() { NameString = "微信" }).ClickAsync():  $\},\$  new Regex  $(\tilde{a}, * \text{arcode}, * \tilde{a})$ :

#### //页面截图

string screenShotPath = \$"LoginQRCode{DateTime. Now. Ticks}. png": await Page. ScreenshotAsync(new PageScreenshotOptions() { Path = screenShotPath, FullPage = true });

#### //打开截图等待扫码

string qrCodeFilePath = \$"{ Directory. GetCurrentDirectory()}\\{screenShotPath}"; OpenQRCodeAsync(qrCodeFilePath);

```
//等待扫码成功后,回到NET Conf 2022 活动页面
await Page. WaitForURLAsync ("https://www.huodongxing.com/event/4674917451700",
   new PageWaitForURLOptions() { Timeout = 0 });
```
#### //通过用户信息来诊断是否登录成功

var currentUserInfo = Page.GetByRole(AriaRole.Link, new() { NameString = "Hi 阿白" }); await Expect(currentUserInfo).ToBeVisibleAsync();

0 个引用10 项更改10 名作者, 0 项更改 public override BrowserNewContextOptions ContextOptions()

#### //设置视频保存目录

return new BrowserNewContextOptions() { RecordVideoDir = "video" };

private void OpenQRCodeAsync(string qrCodeFilePath)

#### //建立新的系统进程

System. Diagnostics. Process process = new System. Diagnostics. Process(); //设置文件名,此处为图片的真实路径+文件名 process. StartInfo. FileName = qrCodeFilePath; //此为关键部分。设置进程运行参数,此时为最大化窗口显示图片。 process. StartInfo. Arguments = "rundll32. exe %systemroot%\\system32\\shimgvw.dll, ImageView\_Fullscreen"; //此项为是否使用Shell执行程序,因系统默认为true,此项也可不设,但若设置必须为true process. StartInfo. UseShellExecute = true: //此处可以更改进程所打开窗体的显示样式,可以不设 process. StartInfo. WindowStyle = System. Diagnostics. ProcessWindowStyle. Hidden; process.  $Start()$ :

process. Close ():

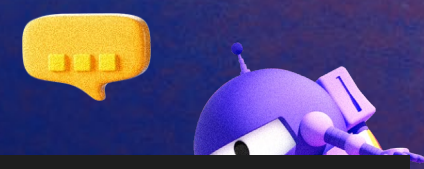

## **Demo –** 运行

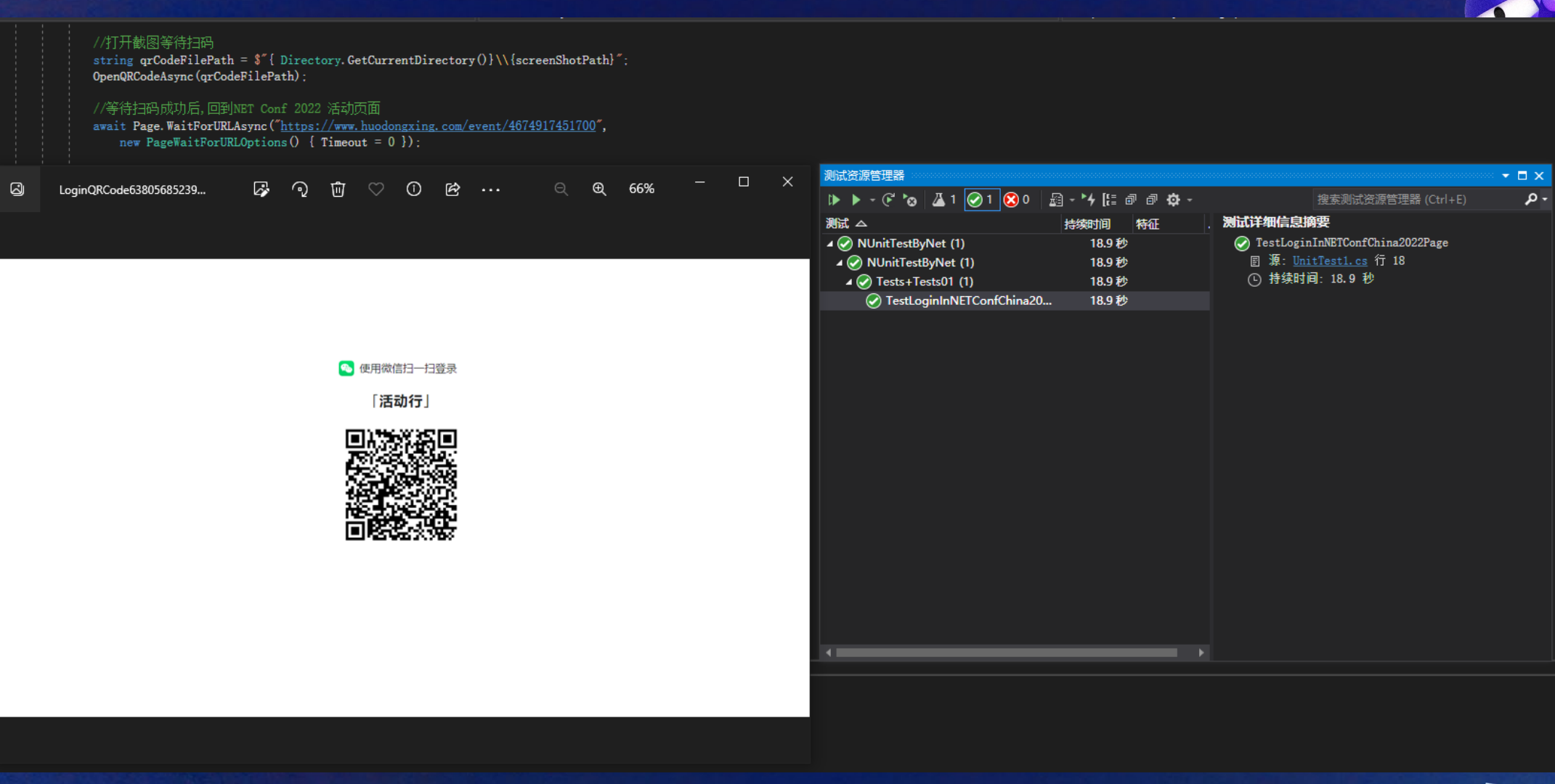

**III** 

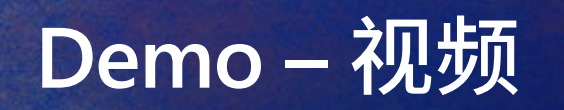

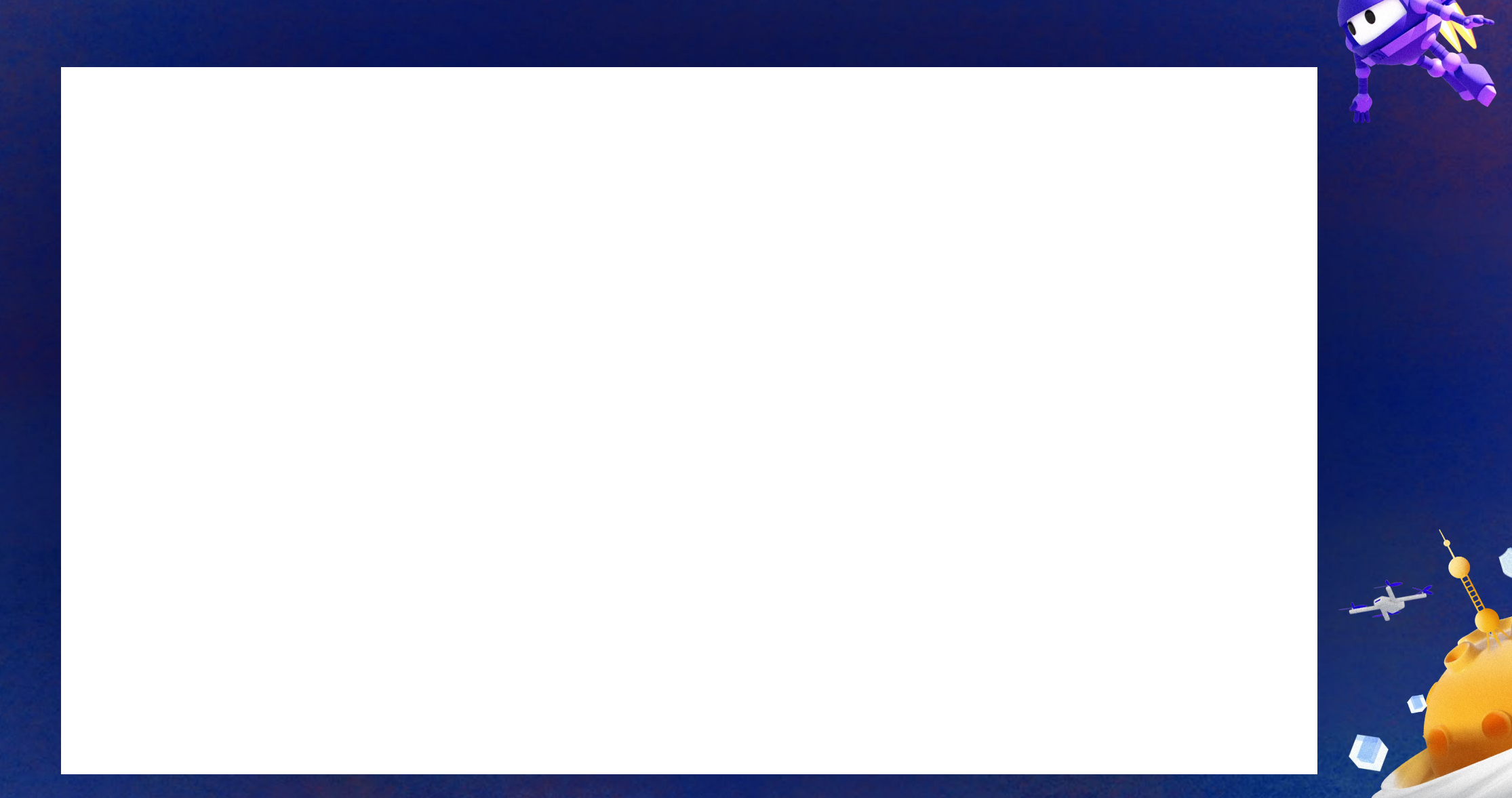

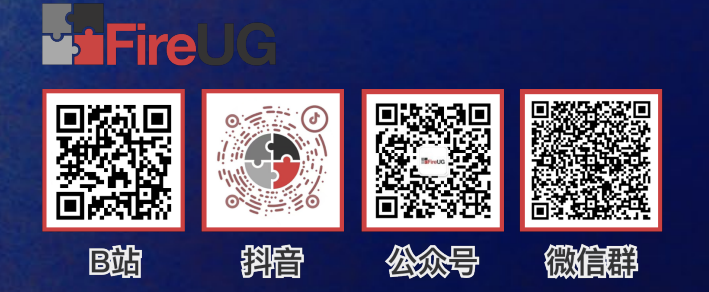

# **Thank you!**

**Let's build amazing apps with .NET 7 get.dot.net/7**

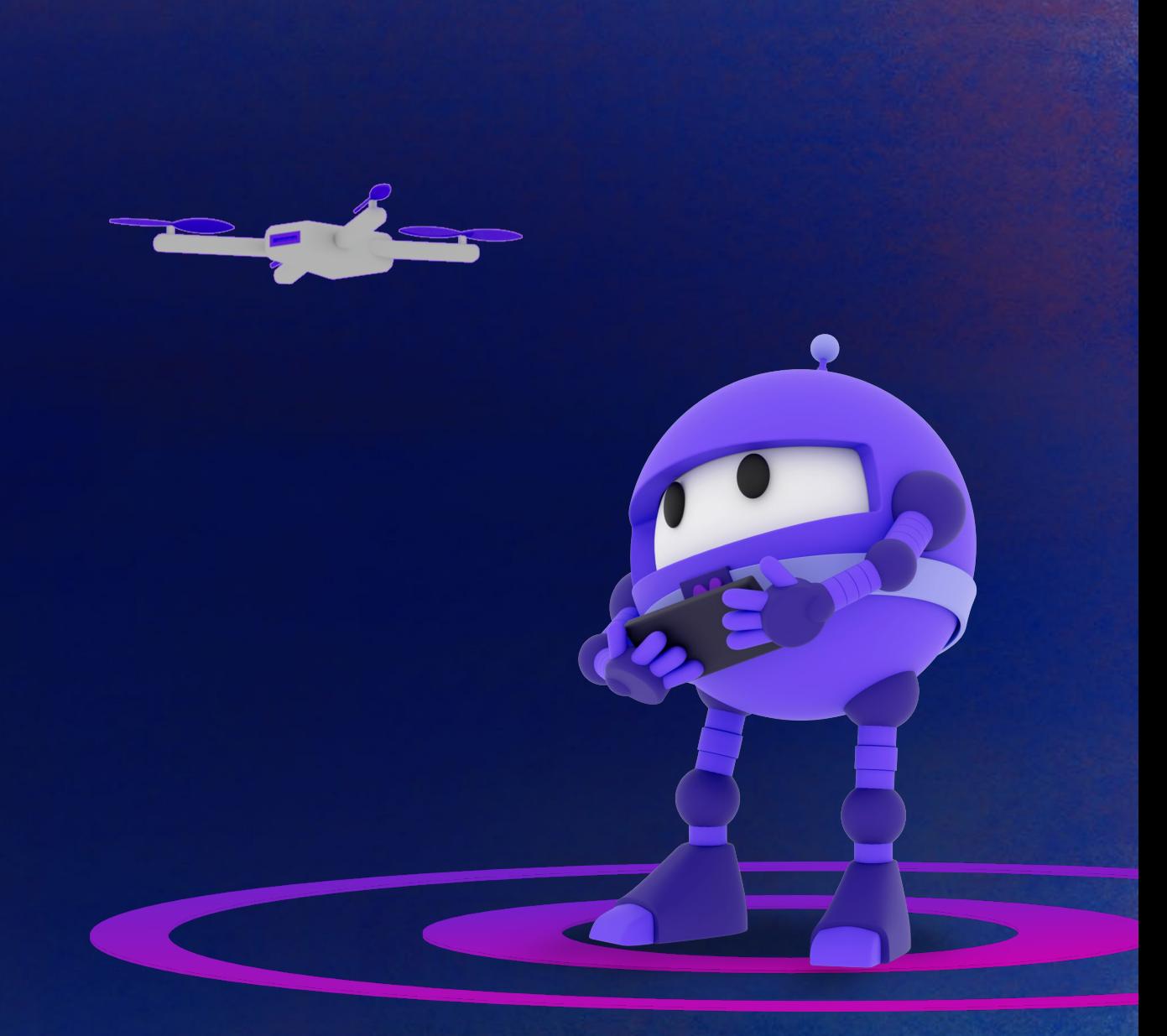